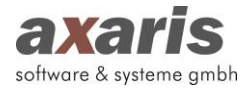

## Hilfe zur Anbindung von D-Doc an Data-AL

1. Nach Beendigung der eigentlichen Installation öffnet sich D-Doc und es erscheint das folgende

Fenster:

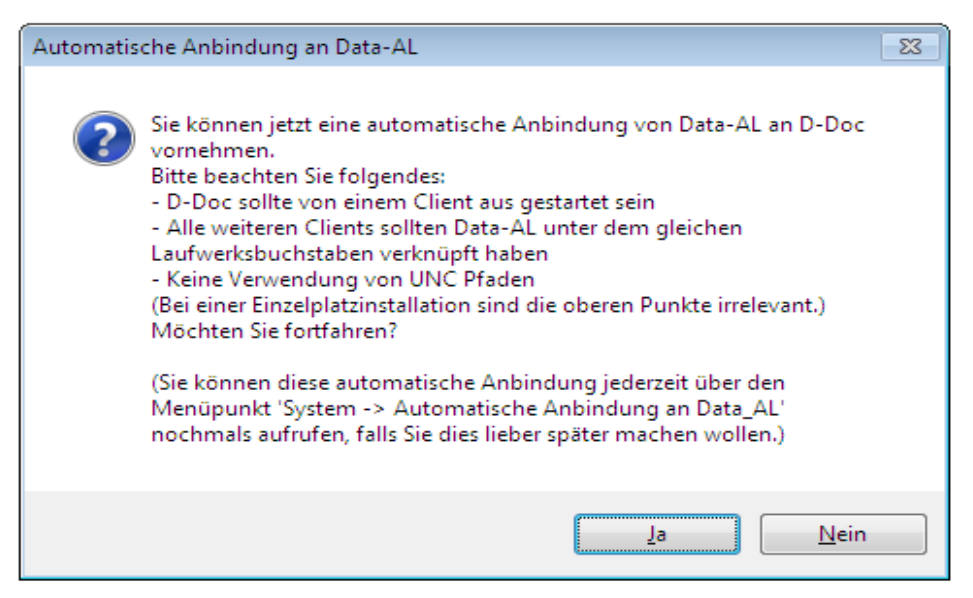

Voraussetzung für die erfolgreiche Anbindung von D-Doc an Data-AL ist, dass Data-AL an jedem Client unter dem gleichen Laufwerksbuchstaben (z.B. f:\zimmer\z-data\data.exe) verknüpft ist. Sollten die Verknüpfungen zu Data-AL an den Clients unterschiedlich sein, gehen Sie bitte nach der automatischen Anbindung vor, wie unter Punkt 4 beschrieben. Des Weiteren dürfen keine UNC-Pfade (z.B. \\server\zimmer\z-data\data.exe) verwendet werden.

Sind die obigen Voraussetzungen gegeben, bestätigen Sie die Meldung bitte mit [Ja].

Es wird nun nach dem Installationsverzeichnis von Data-AL gesucht und die Anbindung erstellt. Oben rechts erscheint der Hinweis "Automatische Anbindung an Data-AL. Bitte warten...".

Die Anbindung an Data-AL können Sie auch nachträglich direkt in D-Doc über den Menüpunkt [System]  $\rightarrow$  [Automatische Anbindung an Data-AL] vornehmen.

2. Anschließend können die Daten aus Ihrem bisherigen DMP-Programm "DMPmanager" nach D-Doc übernommen werden. Wenn Sie dies möchten, bestätigen Sie bitte die folgende Meldung mit [OK]:

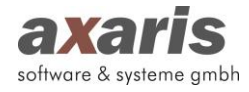

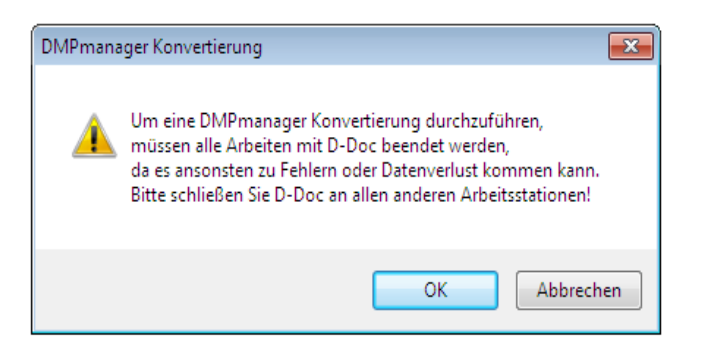

Nun sehen Sie die folgende Maske:

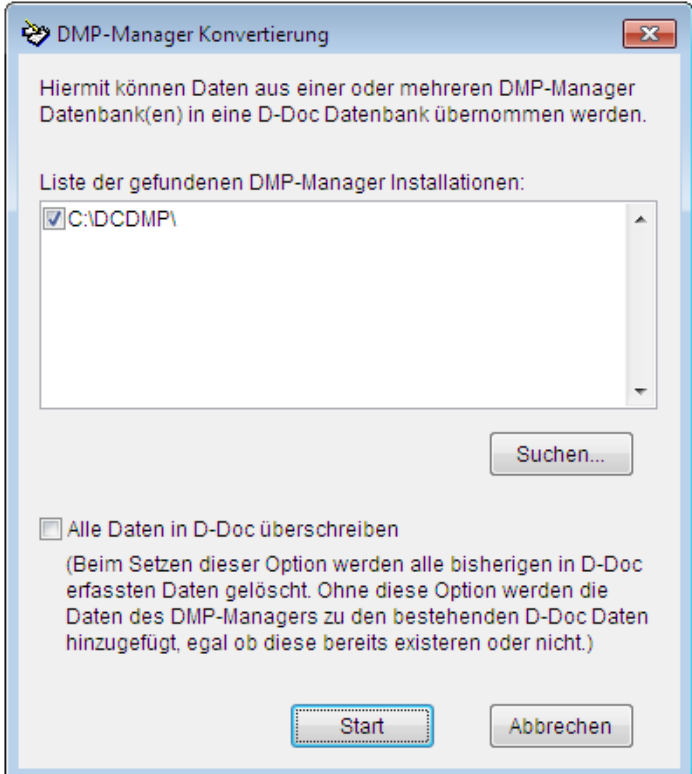

Hier wird automatisch der Pfad zu Ihrem DMPmanager ausgewählt. Klicken Sie auf den Button [Start] um die Konvertierung der Daten zu starten. Zum Schluss erhalten Sie die folgende Meldung:

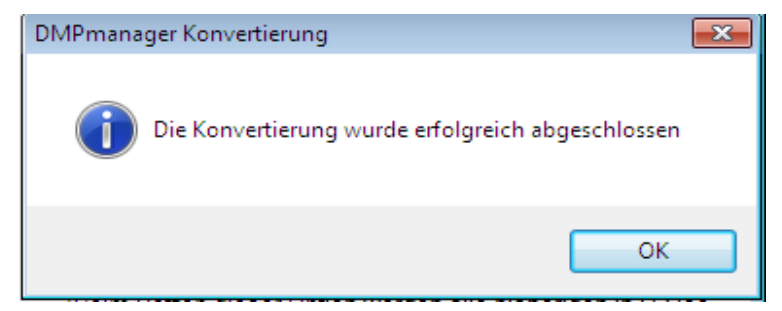

3. Eine Hilfe zur weiteren Konfiguration von D-Doc erhalten Sie in dem Dokument "Konfiguration von D-Doc nach Installation".

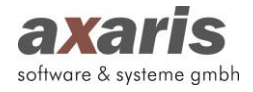

4. Sollten Ihre Laufwerksverknüpfungen zu Data-AL an den Clients unterschiedlich sein, so müssen Sie die Einstellungen für die Anbindung manuell an den einzelnen Clients anpassen.

Öffnen Sie hierzu Ihre Praxisverwaltungssoftware Data-AL.

Klicken Sie bitte in der Menüleiste auf [Datei]  $\rightarrow$  [Systemkonfiguration] und öffnen Sie dort die Karteikarte "Externe Programme".

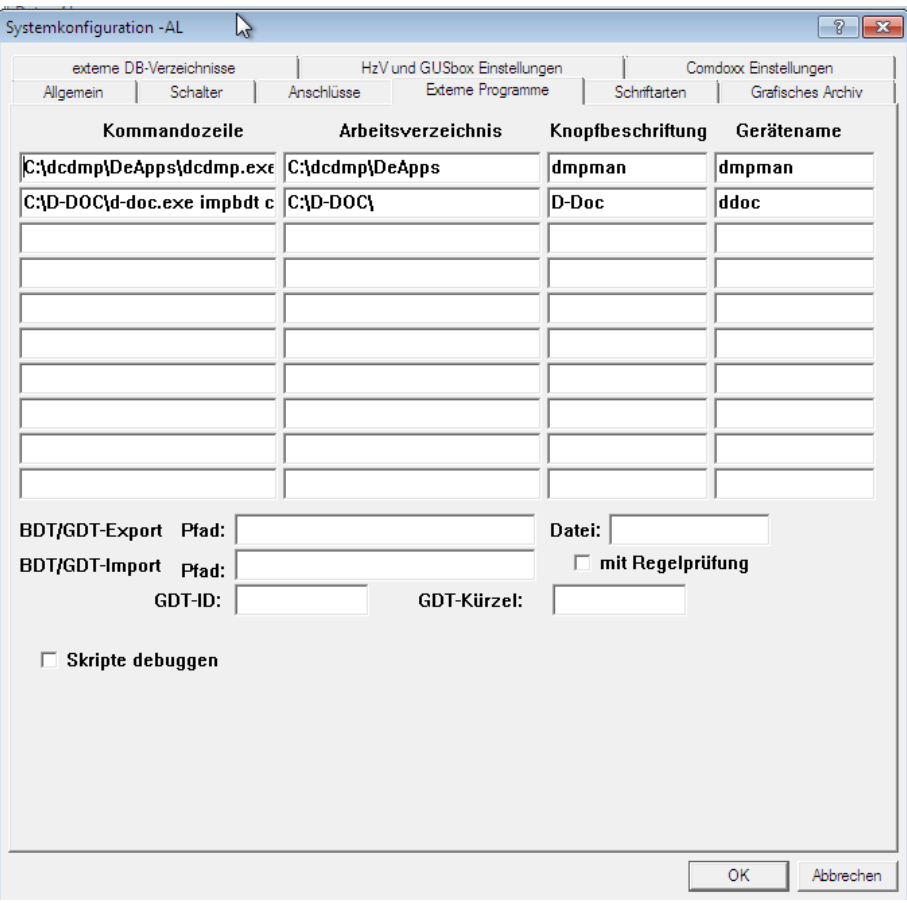

Bitte ändern Sie bei dem Eintrag für D-Doc den vorderen Laufwerksbuchstaben in den Feldern "Kommandozeile" und "Arbeitsverzeichnis" auf die jeweilige Laufwerksverknüpfung des Clients ab (z.B. x:\d-doc\d-doc.exe).

5. Damit die Laborwerte übernommen werden können, müssen die Laborkürzel aus Ihrem Laborblatt den entsprechenden Feldern in D-Doc zugeordnet werden. Wie Sie hierbei vorgehen müssen, entnehmen Sie bitte unserem Handbuch (aufrufbar in D-Doc über die Taste F1 oder über den Menüpunkt [Hilfe]  $\rightarrow$  [Hilfe]) unter dem Punkt "Laborkürzelanpassung".

Wenn Sie beim Einrichten von D-Doc in Data-AL Hilfe benötigen, erreichen Sie die Mitarbeiter der axaris-Hotline von Montag bis Freitag von 08:00 - 17:00 Uhr unter der Telefonnummer +49 (731) 151 899-22.